## Krok po kroku jak założyć profil zaufany

## zaufany

**Profil Zaufany to metoda identyfikacji osoby w Internecie. Jest on niezbędny gdy chcemy złożyć wniosek elektroniczny do urzędu. Jak założyć Profil Zaufany bez wychodzenia z domu?**

## **1. Przejdź na stronę: <https://pz.gov.pl/> i wybierz Zarejestruj się (prawy górny róg)**

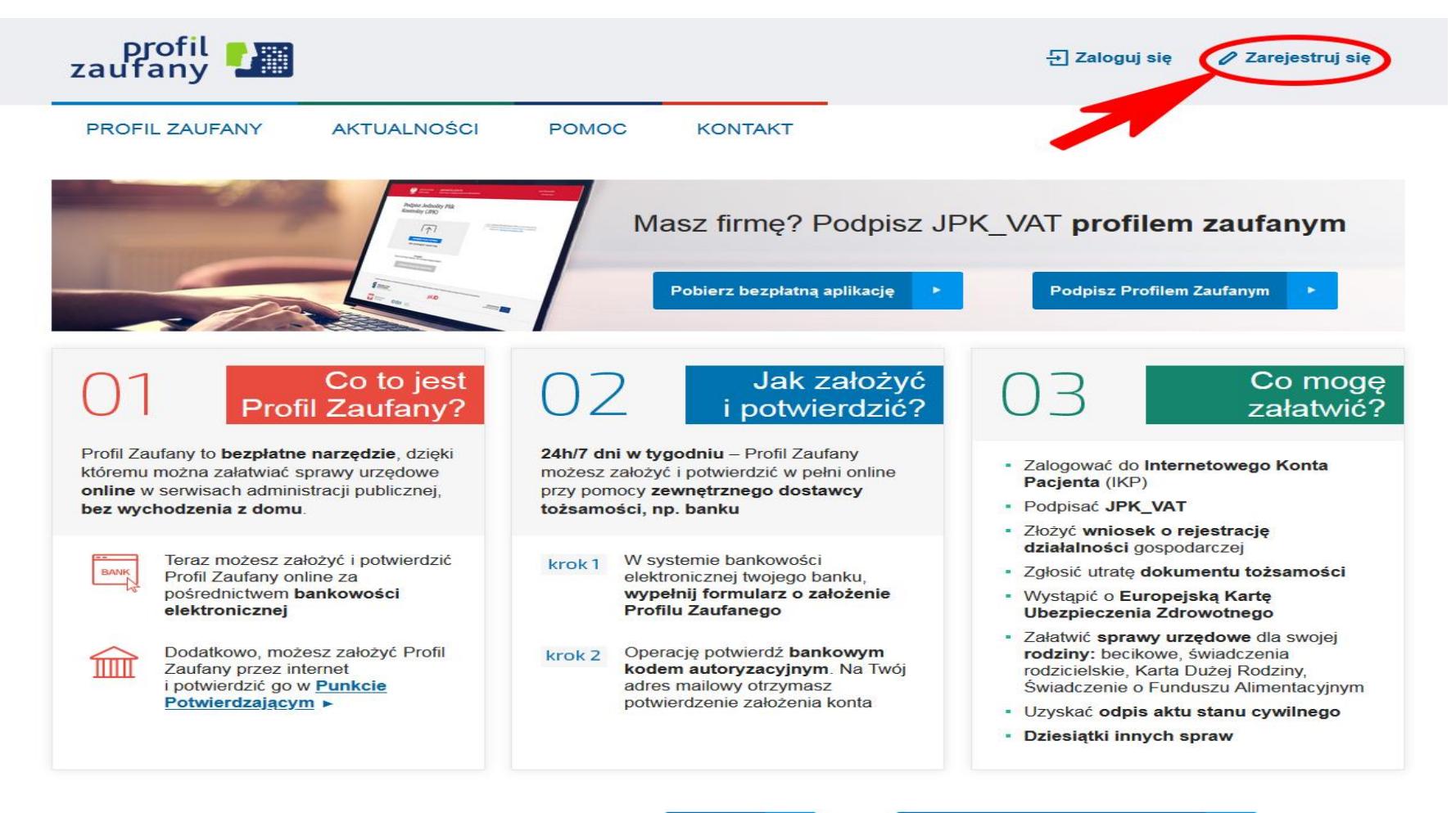

Załóż Profil Zaufany i potwierdź

**ONLINE** 

lub

**2. Wybierz sposób uzyskania Profilu Zaufanego: Banki i inni dostawcy (Istnieje możliwość potwierdzenia Profilu Zaufanego w Punkcie Potwierdzającym, jednak w okresie stanu epidemiologicznego mogą być one nieczynne, dlatego wybierz bank i inni dostawcy – używając logowania przez twój bank)**

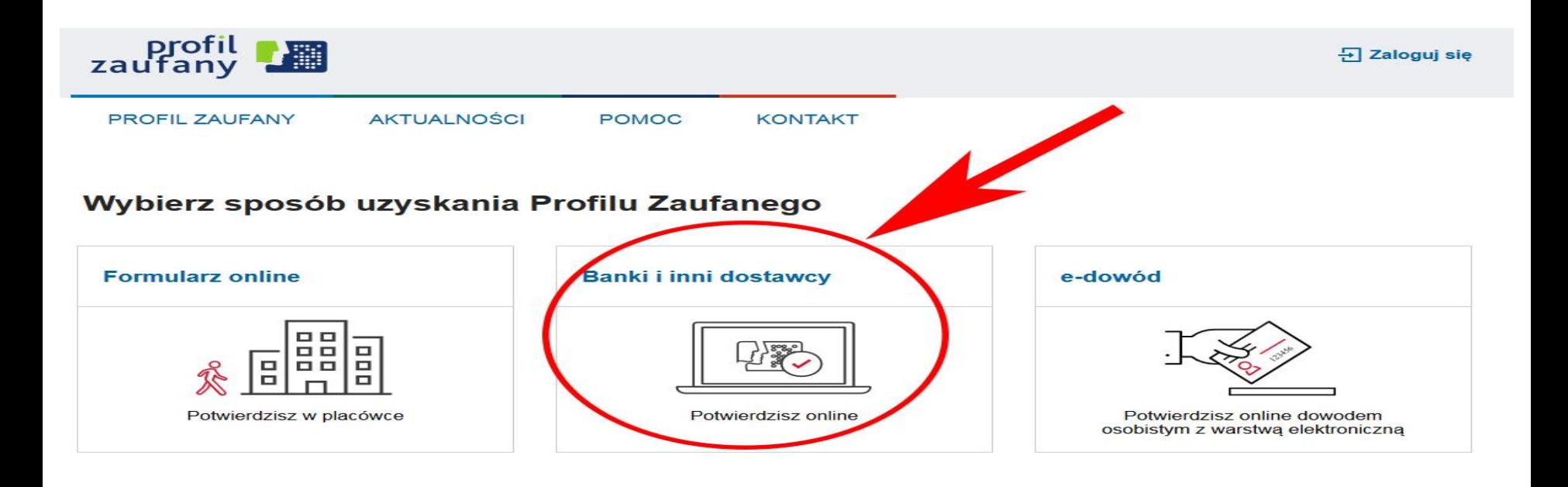

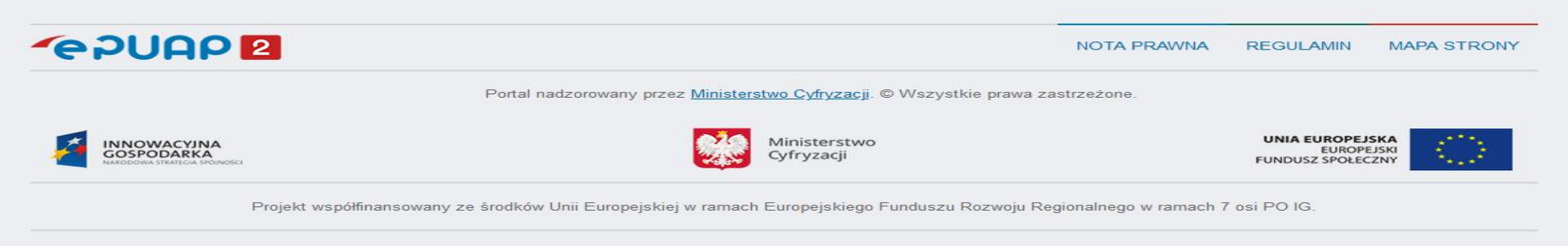

UWAGA! W trakcie korzystania z Profilu Zaufanego na komputerze użytkownika przechowywane są informacje (tzw. "ciasteczka", ang. "cookies"), które pozwalają na dostosowanie świadczonych usług elektronicznych do indywidualny ustawieniach przeglądarki internetowej uznana zostaje za wyrażenie zgody przez użytkownika na wykorzystywanie plików cookie. Więcej znajdziesz w Polityce Cookies.

## **3. Wybierz swojego dostawcę tożsamości - swój bank**

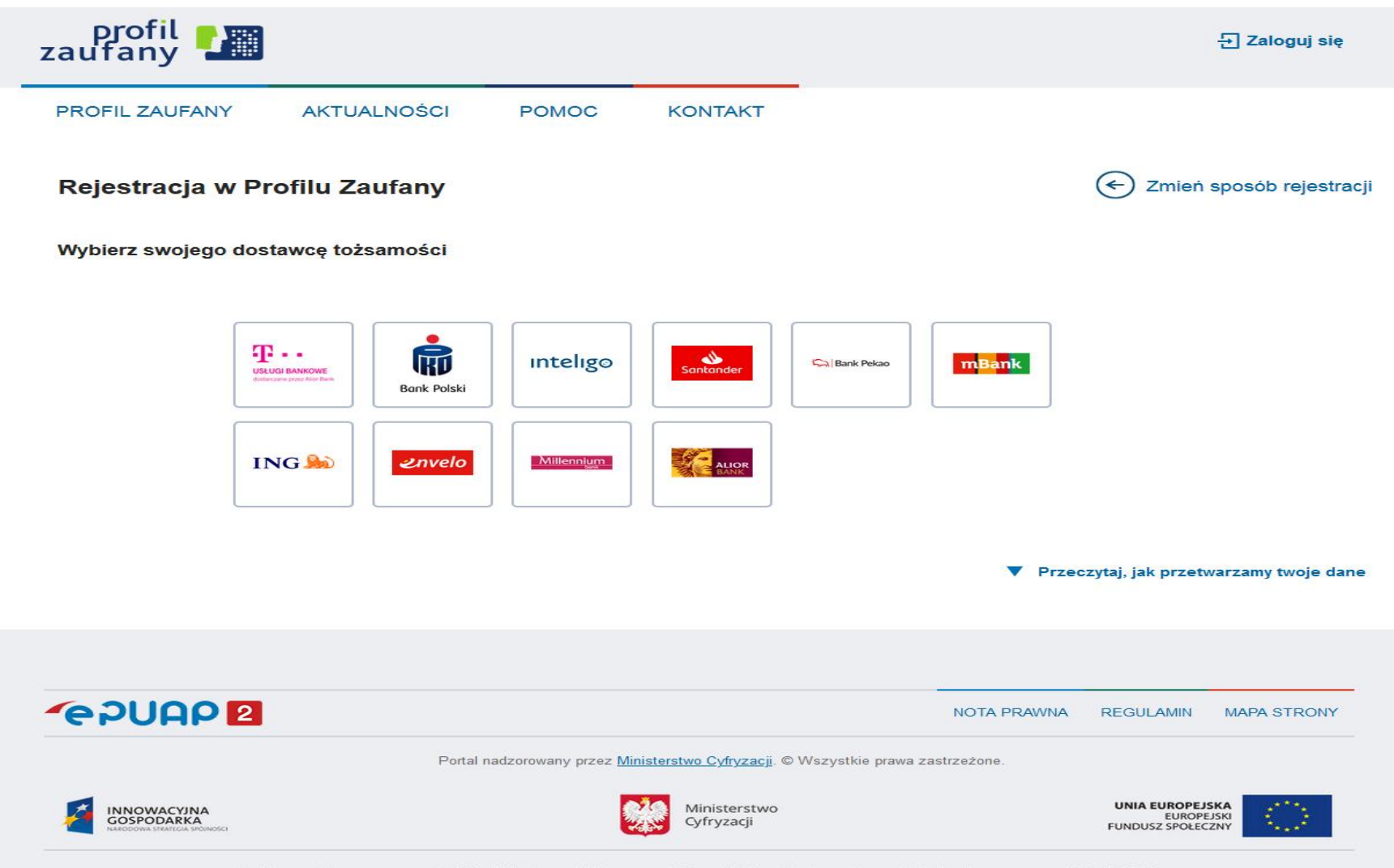

Projekt współfinansowany ze środków Unii Europejskiej w ramach Europejskiego Funduszu Rozwoju Regionalnego w ramach 7 osi PO IG.

**Poprawność rejestracji Profilu Zaufanego można sprawdzić wchodząc ponownie na stronę https://pz.gov.pl i wybierając Zaloguj się.**

**4. Po poprawnym założeniu Profilu Zaufanego możesz składać wnioski elektroniczne do urzędów.** 

**Wnioski, które można złożyć do Powiatowego Urzędu Pracy w Głogowie najdziesz na stronie: [https://www.praca.gov.pl/eurzad/index.eup?idJ](https://www.praca.gov.pl/eurzad/index.eup?idJednostki=02030#/panelOgolny) ednostki=02030#/panelOgolny**